# **MANIPULER LES FICHIERS ET LES DOSSIERS**

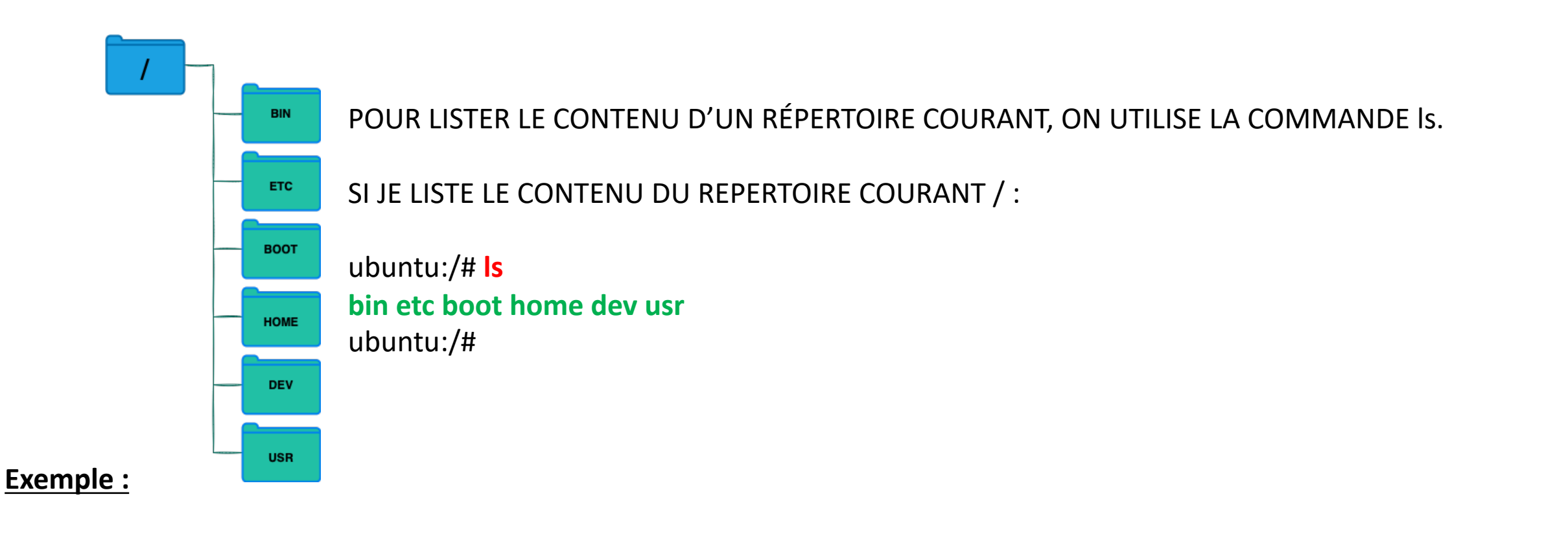

 $root@6e29228f85be://#ls$ 

1.74.1.tar.gz 3.05.02.tar.gz bin boot dev etc home leptonica-1.74.1 lib lib64 media mnt openalpr opt proc root run sbin srv sys tesseract-3.05.02 usr var root@6e29228f85be:/#

# Is -I : avec l'option -I, on affiche plus d'informations (date de création, taille du fichier, fichier ou dossier, ....)

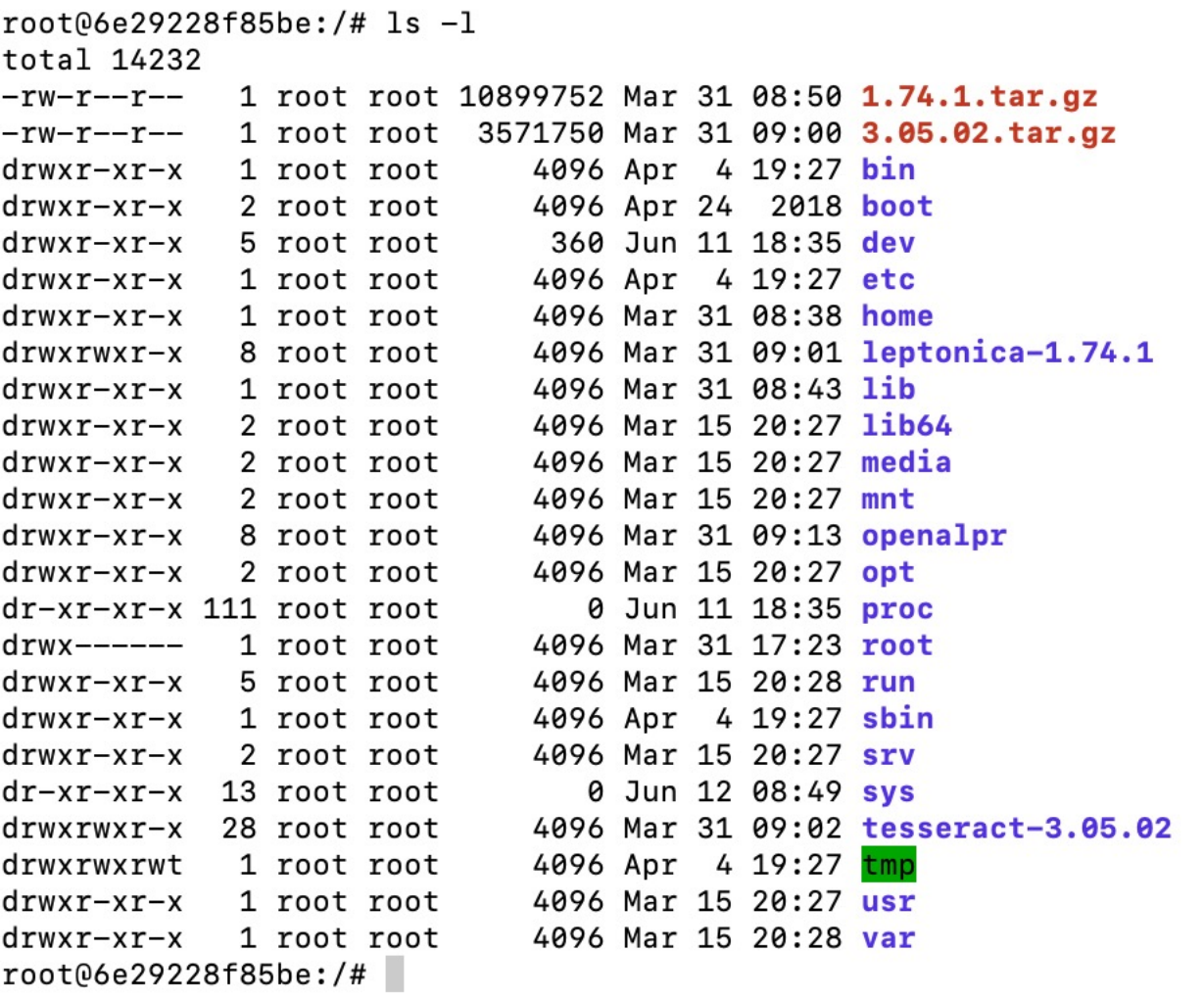

# Is -al : en rajoutant l'option a, on affiche les fichiers cachés (les fichiers cachés commencent par un point.)

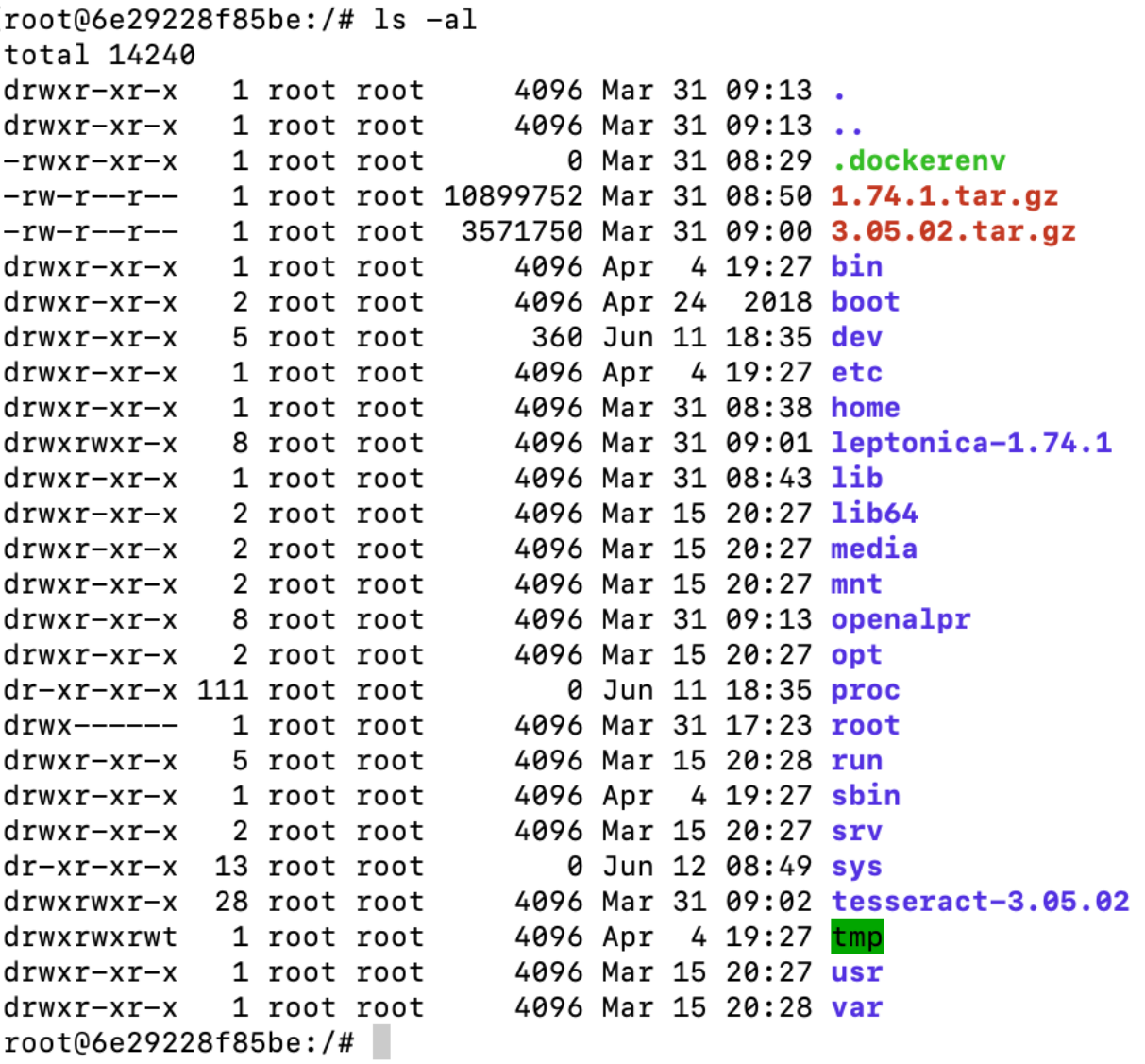

On peut aussi afficher le contenu d'un dossier ciblé :

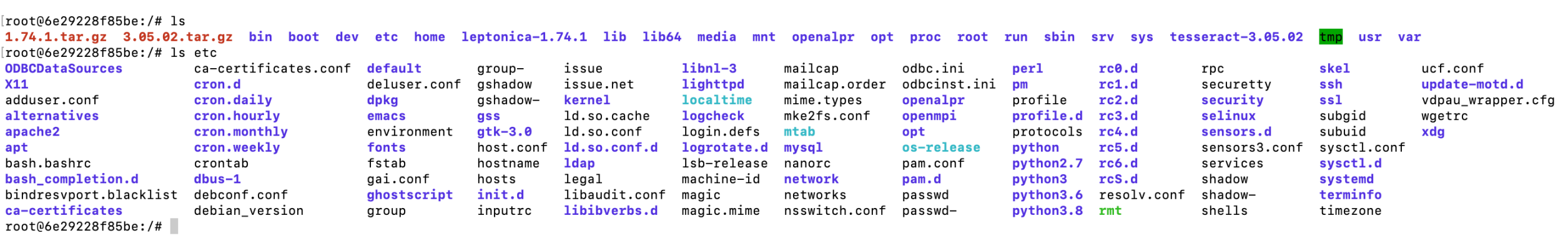

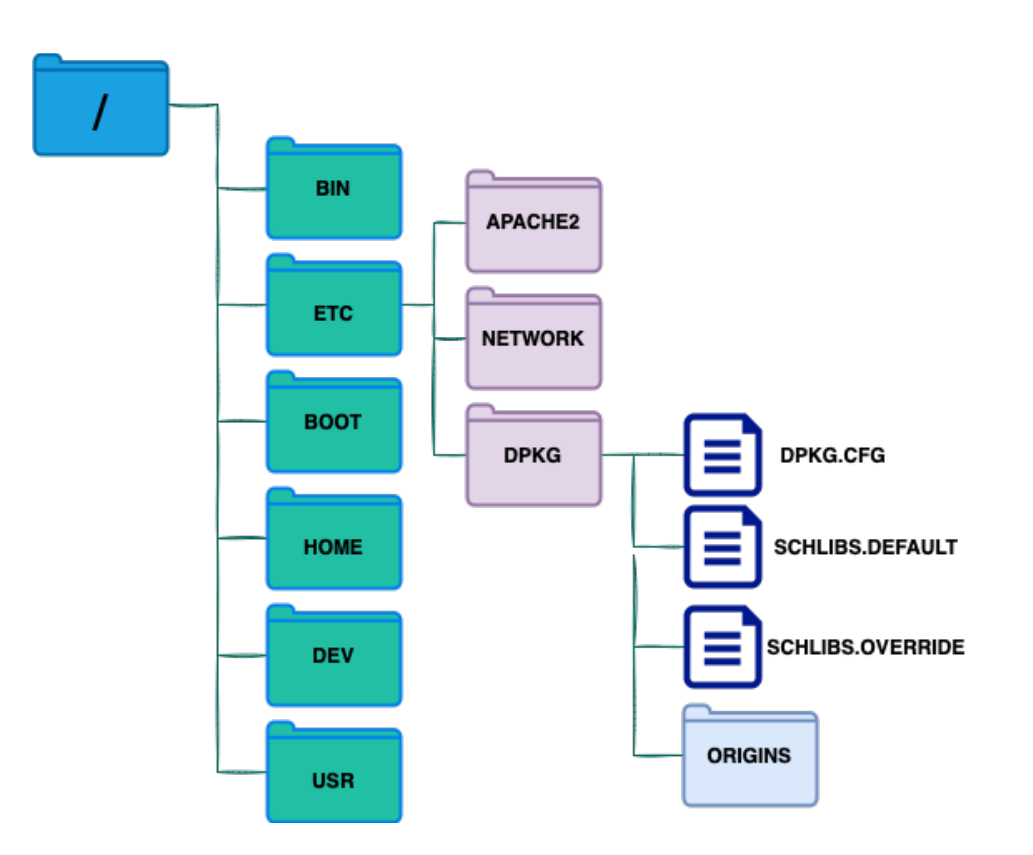

- CHEMIN RELATIF PAR RAPPORT À ETC POUR ATTEINDRE DPKG.CFG : DPKG/DPKG.CFG
- CHEMIN ABSOLUE POUR ATTEINDRE DPKG.CFG : /ETC/DPKG/DPKG.CFG

# **Lister le contenu du dossier dpkg en utilisant le chemin absolue : /etc/dpkg**

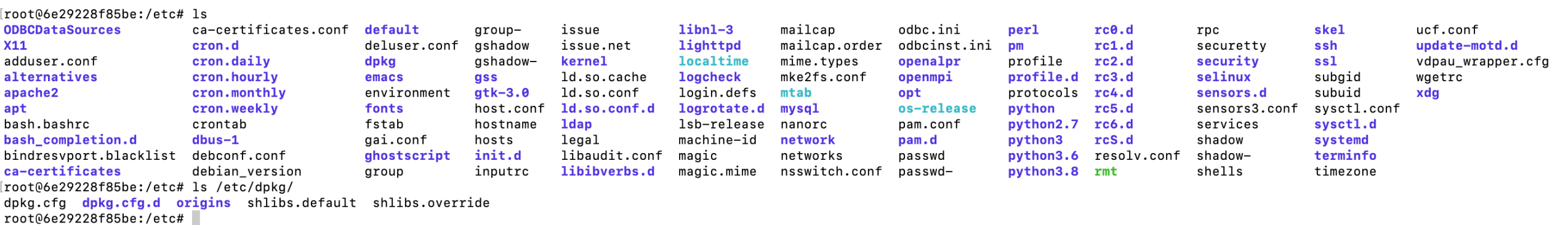

# **Lister le contenu du dossier dpkg en utilisant le chemin relatif : dpkg**

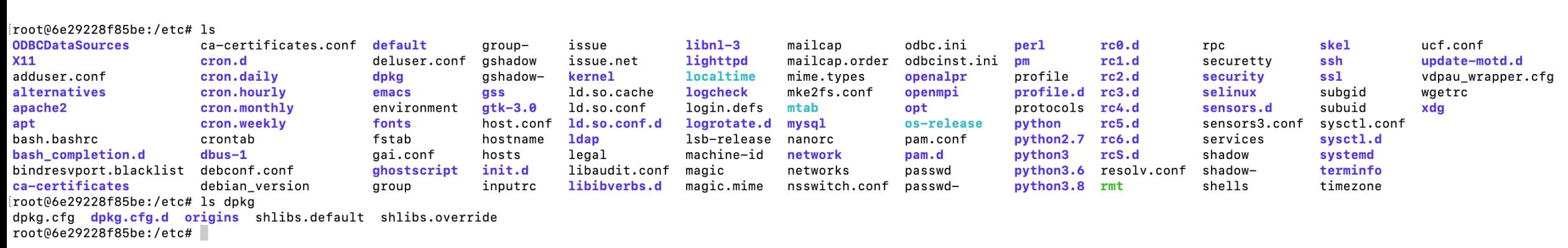

### **Pour connaître le dossier courant : pwd**

[root@6e29228f85be:/etc# pwd /etc root@6e29228f85be:/etc#

# **Pour changer de dossier en utilisant le chemin relatif : cd**

[root@6e29228f85be:/etc# cd dpkg root@6e29228f85be:/etc/dpkg#

**Pour changer de dossier en utilisant le chemin absolu :** 

[root@6e29228f85be:/etc# cd /etc/dpkg root@6e29228f85be:/etc/dpkg#

**Pour changer aller dans le dossier parent : cd ..**

```
[root@6e29228f85be:/etc/dpkg# cd ..
root@6e29228f85be:/etc#
```
## **Pour créer un fichier : touch**

[root@6e29228f85be:/home# touch fichier [root@6e29228f85be:/home# ls env fichier projetParking root@6e29228f85be:/home#

# **Pour éditer un fichier : nano**

[root@6e29228f85be:/home# ls env fichier projetParking [root@6e29228f85be:/home# nano fichier |

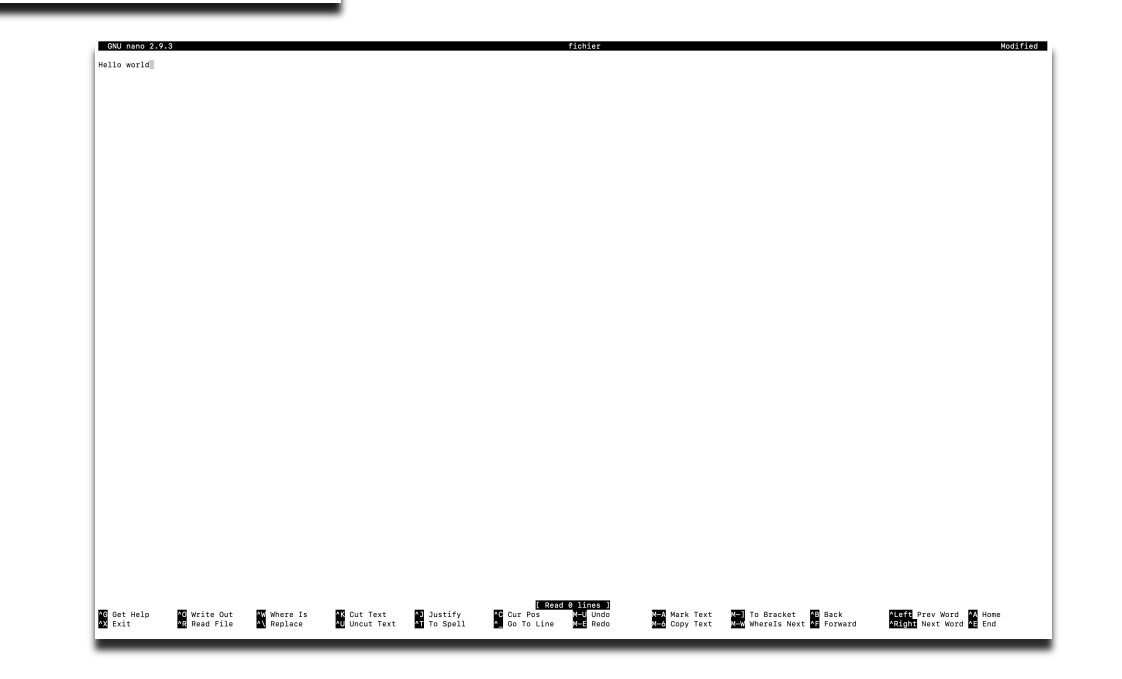

# **Pour afficher le contenu d'un fichier : cat**

root@6e29228f85be:/home# ls env fichier projetParking root@6e29228f85be:/home# cat fichier Hello world root@6e29228f85be:/home#

# **manipuler un fichier, copier du texte en écrasant le contenu précédent:**

[root@6e29228f85be:/home# echo "Bonjour le monde" > fichier [root@6e29228f85be:/home# cat fichier Bonjour le monde root@6e29228f85be:/home# |

## **manipuler un fichier, copier du texte après le contenu précédent:**

[root@6e29228f85be:/home# echo "Hello world" >> fichier [root@6e29228f85be:/home# cat fichier Bonjour le monde Hello world root@6e29228f85be:/home#

### **Pour créer un dossier : mkdir**

[root06e29228f85be:/home# mkdir folder [root@6e29228f85be:/home# ls env fichier folder projetParking root@6e29228f85be:/home#

### **Pour copier un fichier : cp**

[root@6e29228f85be:/home# cp fichier fichier1 [root@6e29228f85be:/home# ls env fichier fichier1 folder projetParking [root@6e29228f85be:/home# cat fichier1 Bonjour le monde Hello world

#### **Pour déplacer un fichier : mv**

```
[root@6e29228f85be:/home# mv fichier1 folder/
[root@6e29228f85be:/home# ls
env fichier folder projetParking
[root@6e29228f85be:/home# ls folder/
fichier1
root@6e29228f85be:/home#
```
## **Pour renommer un fichier : mv**

root@6e29228f85be:/home# ls env fichier folder projetParking [root@6e29228f85be:/home# mv fichier fichier2 [root@6e29228f85be:/home# ls env fichier2 folder projetParking root@6e29228f85be:/home# |

## **Pour effacer un fichier : rm**

root@6e29228f85be:/home# ls env fichier2 folder projetParking [root@6e29228f85be:/home# rm fichier2 root06e29228f85be:/home# ls env folder projetParking root@6e29228f85be:/home#

## **Pour effacer un dossier non vide : rm -R | Pour effacer un dossier vide : rmdir**

root06e29228f85be:/home# 1s env folder projetParking [root@6e29228f85be:/home# rm -R folder/ root@6e29228f85be:/home# ls env projetParking root@6e29228f85be:/home#

root@6e29228f85be:/home# 1s emptyFolder env projetParking [root@6e29228f85be:/home# rmdir emptyFolder/ [root@6e29228f85be:/home# ls env projetParking root@6e29228f85be:/home#